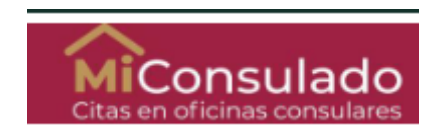

As of September 1, 2021, you can schedule your appointment at the Consular Section of the Embassy of Mexico in Malaysia for passport, visa, or legalizations at:

[https://citas.sre.gob.mx](https://citas.sre.gob.mx/)

## • **How to create an account?**

Please, follow these steps:

1. Go to [https://citas.sre.gob.mx](https://citas.sre.gob.mx/) Click on "EN" for **English** and then "Consular Office abroad"

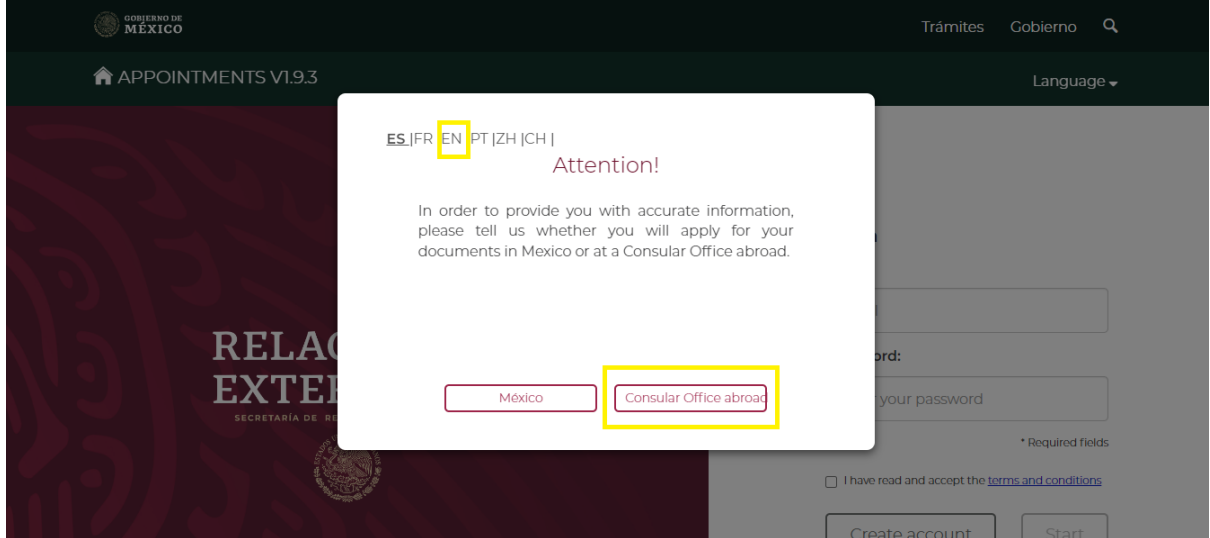

2. Click on "Create account"

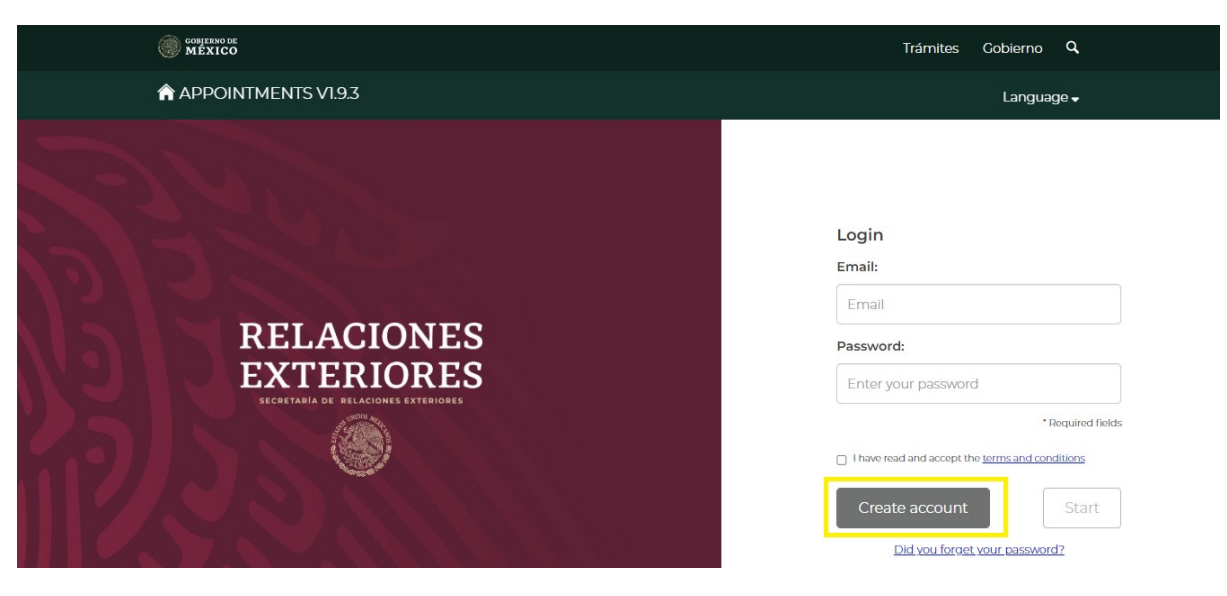

2.1Fill in all the fields with the requested information.

The **password** must be between 12 to 45 characters long, have at least one number, one upper case, one lower case, and one non-alphanumeric character.

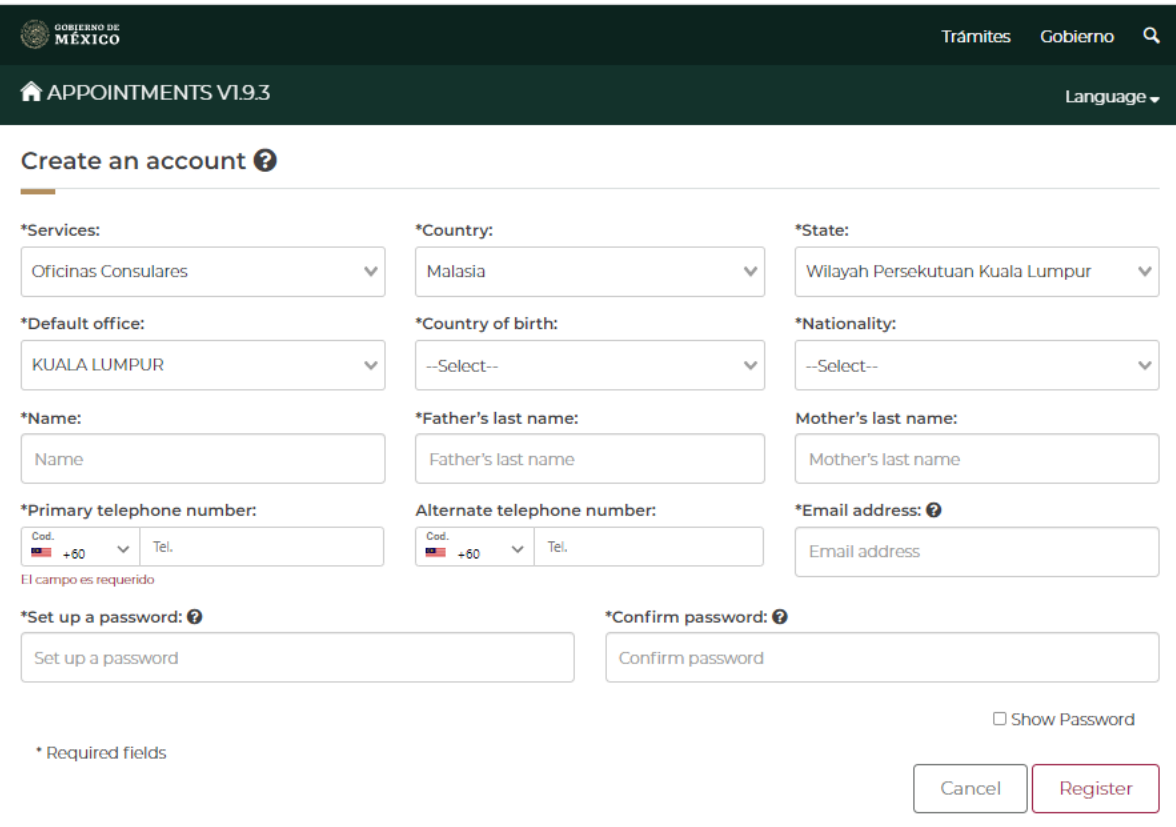

After clicking on register the following message will appear to let you know your registration was successful:

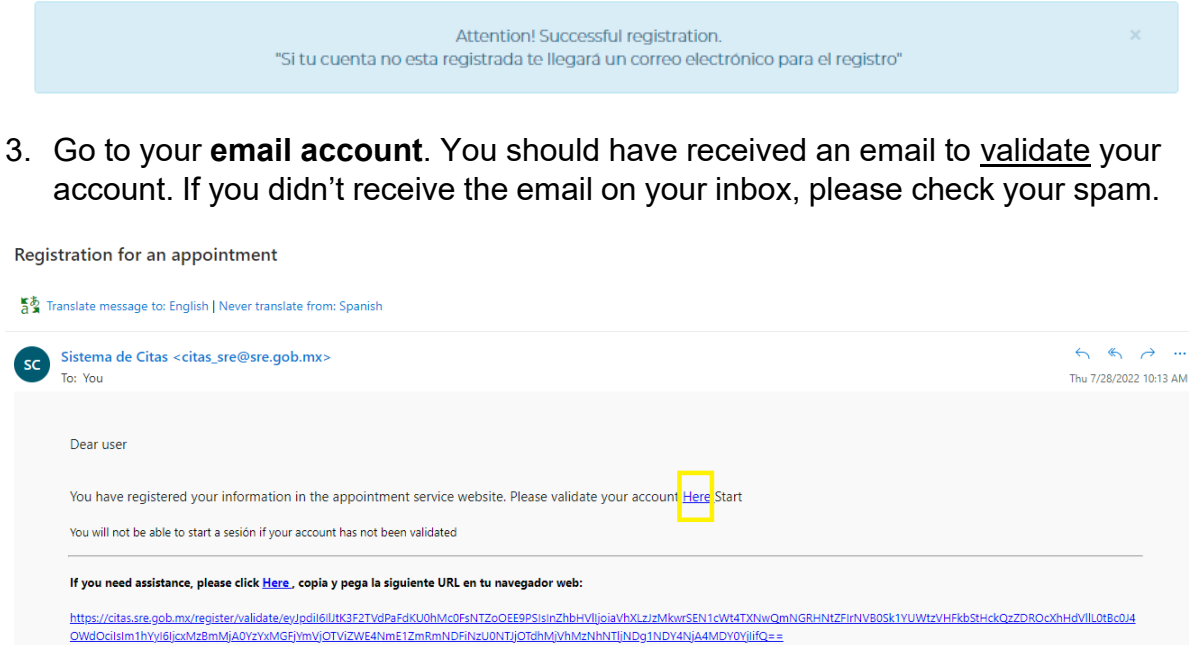

## 4. A new window will open:

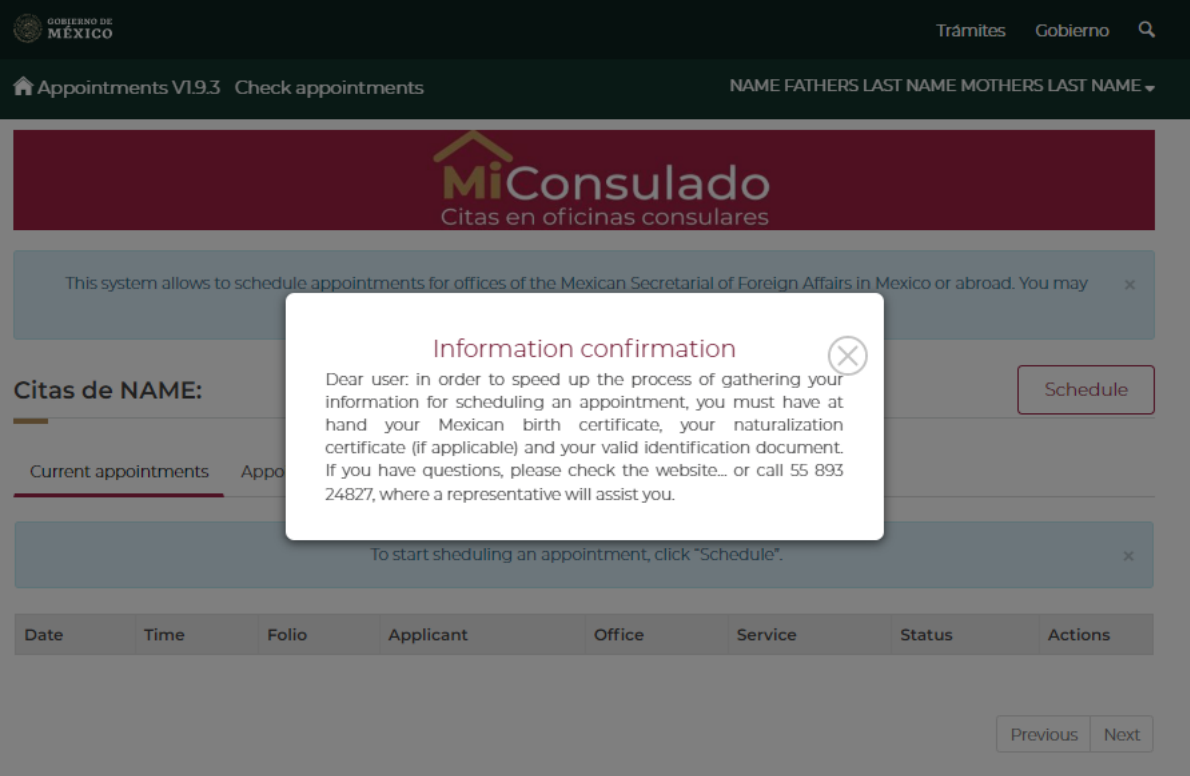

5. You can start using your account at MiConsulado. Thank you!